# **SISTEM PENDUKUNG KEPUTUSAN PEMBERIAN KREDIT DENGAN METODE PEBANDINGAN EKSPONENSIAL PADA BANK PERKREDITAN RAKYAT KOTA SAMARINDA**

## **Siti Lailiyah1) , Siti Qomariah2) , Achmad Septiadi3)**

Teknik Informatika, STMIK Widya Cipta Dharma Jl. M. Yamin No. 25, Samarinda, 75123 E-mail: wicida@wicida.ac.id.

## **ABSTRAK**

Tujuan dari penelitian ini adalah untuk membantu pembeli dalam melakukan pengambilan keputusan dalam menentukan *handphone* mana saja yang layak untuk dipilih*,* mengimplementasikan metode perbandingan *eksponensial* dalam perhitungan untuk mendapatkan keputusan yang optimal serta dapat membuat para pembeli lebih mudah dalam membeli *handphone* yang diinginkan. Sistem ini dibuat dengan menggunakan bahasa pemrograman *Visual Basic* 6.0. Pada penelitian digunakan metode pengembangan sistem pendukung keputusan yang terdiri dari studi kelayakan, perancangan, pemilihan, dan implementasi.

Hasil dari penelitian ini adalah Sistem pendukung keputusan ini dibuat dengan permodelan yang memperhatikan faktorfaktor berupa harga, ram, operation system, battery, network dan memory internal yang digunakan sebagai kriteria penilaian dan pemberian bobot. Sistem pendukung keputusan pembelian *handphone* ini bersifat dinamis karena faktorfaktor baru dan nilai bobotnya dapat diubah dan ditambah sesuai dengan kebutuhan. Pembeli sebagai pengambil keputusan dapat mengambil keputusan dengan mengikuti rekomendasi yang dikeluarkan oleh sistem, tetapi Pembeli juga bisa menentukan hasil keputusannya tanpa mengikuti rekomendasi sistem.

*Kata Kunci: Sistem Pendukung Keputusan, handphone, MPE*

## **1. PENDAHULUAN**

Perkembangan teknologi telah berkembang sangat pesat hingga sekarang. Dulunya banyak daerah-daerah terpencil yang tidak terjamah oleh teknologi, kini dapat merasakan juga teknologi informasi yang beredar saat ini. Teknologi informasi berkembang sangat pesat disegala aspek kehidupan dari yang sederhana hingga yang mutakhir. Di berbagai negara maju dan berkembang. Hadir teknologi-teknologi baru, khususnya dalam perkembangan teknologi *handphone*.

Dalam perkembangan ponsel yang semakin modern menjadikan ponsel sebagai kebutuhan primer dengan perkembangan modern dengan kriteria - kriteria yang sangat modern. Untuk menentukan pilihan yang terbaik, banyak kriteria yang dijadikan penilaian pemilihan ini. Kriteria yang di nilai adalah berupa harga fitur dan teknologi ponsel.

Salah satu metode sistem pengambilan keputusan dalam menentukan persoalan yang melibatkan multi kriteria adalah dengan Metode Perbandingan multi kriteria adalah dengan Metode Perbandingan Eksponensial (MPE) Sistem pengambilan keputusan merupakan sistem yang berbasis komputer yang ditujukan untuk membantu pengambil keputusan dengan memanfaatkan data dan model tertentu untuk memecahkan berbagai persoalan yang tidak terstruktur. Walaupun demikian hasil penelitian ini bukan satusatunya alat yang digunakan untuk pengambilan

keputusan dikarenakan adanya hal-hal yang masih bersifat subjektiif dan bukan merupakan hasil akhir dalam penentuan keputusan.

## **2. RUANG LINGKUP PENELITIAN**

Dalam penelitian ini permasalahan mencakup:

- 1. Pembeli cendrung bingung saat beli handphone. 2. Sistem dapat membantu menentukan handphone yang diinginkan.
- 3. Penggunaan metode perbandingan eksponensial untuk pembelian handphone.

#### **3. BAHAN DAN METODE**

## **3.1 Sistem Pendukung Keputusan**

Sistem pendukung keputusan atau *decision support system (DSS)* biasanya dibangun untuk mendukung solusi atau suatu masalah atau untuk mengevaluasi suatu peluang. DSS yang seperti itu disebut aplikasi DSS. Aplikasi DSS digunakan dalam pengambilan keputusan. Aplikasi DSS menggunakan CBIS (*Computer Bassed Information System)* yang fleksibel, interaktif, dan dapat diadaptasi, yang dikembangkan untuk mendukung solusi atas masalah manajemen spesifik yang tidak terstruktur (Kusrini, 2007).

Tahapan sistem pendukung keputusan mencakup beberapa hal sebagai berikut:

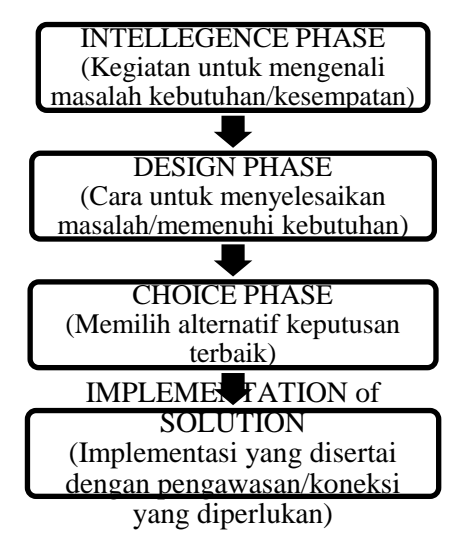

**Gambar 1. Tahapan Sistem Pendukung Keputusan**

Keterangan Gambar :

# **3.1.1Tahap Intelejen (***Intelligence Phase***)**

untuk memaparkan masalah, pengumpulan data dan informasi. Dalam tahap ini pengambil keputusan mempelajari kenyataanya yang terjadi sehingga kita bisa mengidentifikasi dan mendefinisikan masalah yang sedang terjadi, biasanya dilakukan analisis berurutan dari sistem ke subsistem pembentukanya. Dari tahap ini diperoleh keluaran berupa pernyataan masalah.

## **3.1.2Tahap Perancangan (***Design Phase***)**

Berorientasi untuk menemukan, mengembangkan dan menganalisis berbagai alternatif tindakan yang mungkin dilakukan. Dalam tahap ini pengambil keputusan menemukan, mengembangkan, dan menganalisis semua pemecahan yang mungkin, yaitu melalui pembuatan model yang bisa mewakili kondisi nyata masalah. Dari tahap ini diperoleh keluaran berupa alternatif solusi.

#### **3.1.2Tahap Pemilihan (***Choice Phase***)**

Berorientasi untuk memilih suatu rangkaian tindakan tertentu dari beberapa yang tersedia. Dalam tahap ini pengambil keputusan memilih salah satu alternatif pemecahan yang dibuat pada tahap perancangan yang dipandang sebagai aksi yang paling tepat untuk mengatasi masalah yang dihadapi. Dari tahap ini diperoleh keluaran berupa solusi dan rencana implementasinya.

## **3.1.3Tahap Implementasi (***Implementation Phase***)**

Berorientasi terhadap penilaian pilihan-pilihan yang tersedia. Dalam tahap ini, pengambil keputusan menjalankan rangkaian aksi pemecahan yang telah dipilih pada tahap pemilihan. Implementasi yang sukses ditandai dengan terjawabnya masalah yang dihapadi, sementara kegagalan ditandai dengan tetap adanya masalah yang sedang dicoba untuk diatasi. Dalam tahap ini diperoleh keluaran berupa laporan pelaksanaan solusi dan hasilnya.

## **3.2 Pembelian**

 Pembelian merupakan suatu tindakan untuk mendapatkan barang atau jasa yang kemudian akan dipergunakan sendiri atau dijual kembali (Wibowo,2013).

# **3.3 Handphone**

merupakan alat telekomunikasi elektronik yang mempunyai kemampuan dasar yang sama dengan telepon konvensional saluran tetap, namun dapat dibawa kemana-kemana (*portable, mobile*) dan tidak perlu disambungkan dengan jaringan telepon menggunakan kabel (Kamus besar Bahsa Indonesia).

## **3.4 Metode Perbandingan Eksponesial (MPE)**

Metode Perbandingan Eksponensial (MPE) merupakan salah satu metode untuk menentukan urutan prioritas alternatif keputusan dengan kriteria jamak. Pada prinsipnya ia merupakan metode skoring terhadap pilihan yang ada. Dengan perhitungan secara eksponensial, perbedaan nilai antar kriteria dapat dibedakan tergantung kepada kemampuan orang yang menilai (Eriyatno, 2007).

## **3.4.1 Langkah-langkah metode perbandingan eksponensial**

Langkah-langkah yang perlu dilakukan dalam pemilihan keputusan dengan MPE adalah:

- 1) Penentuan alternatif keputusan.
- 2) Penyusunan kriteria keputusan yang akan dikaji.
- 3) Penentuan derajat kepentingan relatif setiap kriteria keputusan dengan menggunakan skala konversi tertentu sesuai keinginan pengambil keputusan.
- 4) Penentuan derajat kepentingan relatif dari setiap alternatif keputusan.
- 5) Pemeringkatan nilai yang diperoleh dari setiap alternatif keputusan.

## **3.4.2 Formulasi penghitungan Metode Perbandingan Eksponensial**

Formulasi perhitungan total nilai setiap pilihan keputusan adalah sebagai berikut:

$$
Total Nilai(TNi) = \sum_{j=1}^{m} (V_{ij})^{B_j}
$$
 (1)

Keterangan :

 $TNi = Total$  nilai alternatif ke-i

- Rkij =Derajat kepentingan relatif criteria ke-j pada pilihan keputusan i
- TKKj =Derajat kepentingan kriteria keputusan ke-j;  $TKKi > 0$ ; bulat
- $N =$ Jumlah pilihan keputusan

M =Jumlah kriteria keputusan

Penentuan tingkat kepentingan kriteria dilakukan dengan cara wawancara dengan pakar atau melalui kesepakatan curah pendapat. Sedangkan penentuan skor alternatif pada kriteria tertentu dilakukan dengan memberi nilai setiap alternatif berdasarkan nilai kriterianya. Semakin besar nilai alternatif semakin besar pula skor alternatif tersebut. Total skor masing-masing alternatif keputusan

akan relatif berbeda secara nyata karena adanya fungsi eksponensial.

Contoh kasus:

Pada penelitian ini, ada 3 alternatif yang mengajukan pembelian handphone. Alternatif ini dapat dilihat pada tabel berikut:

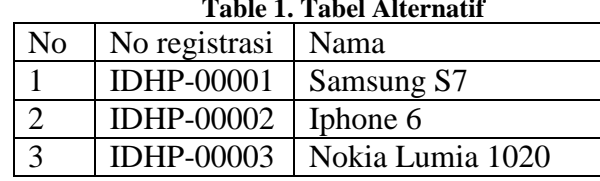

**Table 1. Tabel Alternatif**

Setelah alternatif keputusan telah didapatkan, langkah selanjutnya adalah mengidentifikasi kumpulan kriteria. Identifikasi kumpulan kriteria pada seleksi pembelian merupakan aktifitas mengumpulkan kriteria atau syarat dalam penentuan pembelian handphone yang akan diseleksi, dengan melihat dan mempertimbangkan seluruh aspek. kriteria yang dibutuhkan untuk seleksi pembelian handphone dapat dilihat pada table 2 dibawah dan tingkat kepentingan pada tabel 2 berikut:

# **Tabel 2 . kriteria dan nilai kriteria yang digunakan**

| Kode kriteria | Nama Kriteria   | <b>Bobot</b> |
|---------------|-----------------|--------------|
| KK-00001      | <b>RAM</b>      |              |
| KK-00002      | Sistem operasi  |              |
| KK-00003      | <b>Network</b>  |              |
| KK-00004      | <b>Battery</b>  |              |
| KK-00005      | Memory internal |              |
| KK-00006      | Harga           |              |

**Tabel 3. Tabel tingkat kelayakan**

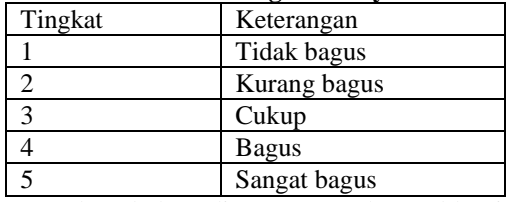

Pada tabel 3 diatas merupakan table tingkat kepentingan untuk penilaian terhadap sub kriteria dan pemberian bobot pada setiap kriteria.

Penilaian untuk setiap sub kriteria yang akan diberikan sendiri oleh pihak perusahaan. Begitu juga dengan bobot yang berdasarkan dari tabel tingkat kepentingan sesuai ketentuan dari instansi yang terkait dapat dilihat pada tabel 4 dibawah: **Tabel 4. Tabel Data Nilai Kriteria**

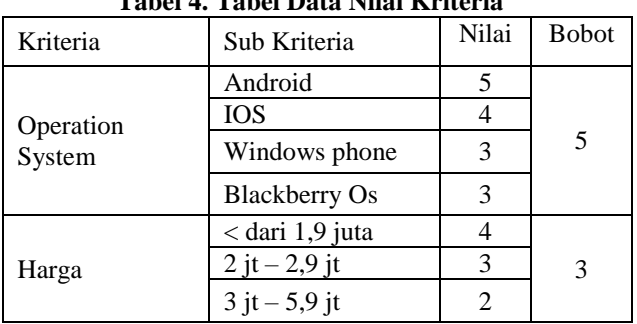

|                    | >dari 6 juta                                           | 1              |   |
|--------------------|--------------------------------------------------------|----------------|---|
| <b>RAM</b>         | 4 GB                                                   | 4              |   |
|                    | 3 GB                                                   | 3              |   |
|                    | $2$ GB                                                 | 2              | 4 |
|                    | 1 GB                                                   | 1              |   |
|                    | >dari 64 GB                                            | 5              |   |
| Memory<br>internal | $32$ GB $-63$ GB                                       | $\overline{4}$ |   |
|                    | $16$ GB $-$ 31 GB                                      | 3              | 4 |
|                    | $9$ GB $-15$ GB                                        | 2              |   |
|                    | < dari 8 GB                                            | 1              |   |
| <b>Network</b>     | 4g LTE                                                 | 4              |   |
|                    | 3g HSDPA                                               | 3              | 4 |
|                    | 2g EDGE                                                | 2              |   |
| <b>Battery</b>     | >dari 3500 mAh                                         | 3              |   |
|                    | $2000 \text{ mA} - 3400$<br>mAh                        | $\overline{c}$ | 3 |
|                    | <dari 1900="" mah<="" td=""><td>1</td><td></td></dari> | 1              |   |

**Tabel 5. Tabel perhitungan untuk alternatif Samsung**   $\mathbf{S}$ 

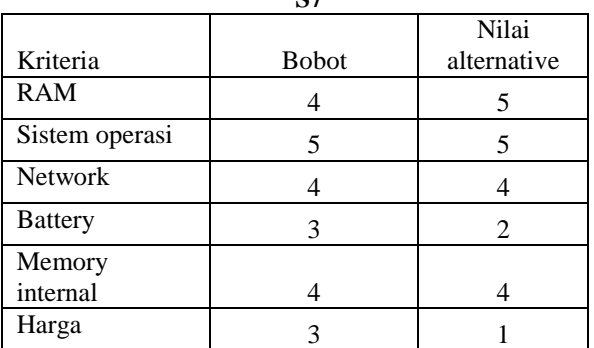

Proses Perhitungan:

MPE:  $(5^{\lambda}4)+(5^{\lambda}5)+(4^{\lambda}4)+(2^{\lambda}3)+(4^{\lambda}4)+(1^{\lambda}3)$ MPE: 625+3125+256+8+256+1

 $MPE: 4271$ 

Diatas adalah perhitungan mencari nilai MPE. Untuk mendapatkan nilai MPE, dilakukan dengan cara nilai alternatif ^ nilai bobot. Hasil untuk perhitungan alternatif Samsung  $S7 = 4271$ 

**Tabel 6. Tabel perhitungan untuk alternatif Iphone 6 16 GB**

| 10 J.D         |              |             |
|----------------|--------------|-------------|
|                |              | Nilai       |
| Kriteria       | <b>Bobot</b> | alternative |
| <b>RAM</b>     |              | 2           |
| Sistem operasi |              |             |
| Network        |              |             |
| <b>Battery</b> |              |             |
| Memory         |              |             |
| internal       |              |             |
| Harga          |              |             |

Proses Perhitungan:

MPE:  $(2^4+(4^4-5)+(4^4+1^4+1^3)+(3^4+1^4-3^4+1^2))$ MPE: 16+1024+256+1+81+1 MPE: 1379

Diatas adalah perhitungan mencari nilai MPE. Untuk mendapatkan nilai MPE, dilakukan dengan cara nilai alternatif ^ nilai bobot. Hasil untuk perhitungan alternatif Iphone  $6 = 1379$ 

**Tabel 7. Tabel perhitungan untuk alternatif Nokia Lumia 1020**

|                 |              | Nilai       |
|-----------------|--------------|-------------|
| Kriteria        | <b>Bobot</b> | alternative |
| <b>RAM</b>      |              |             |
| Sistem operasi  |              |             |
| <b>Network</b>  |              |             |
| <b>Battery</b>  |              |             |
| Memory internal |              |             |
| Harga           |              |             |

Proses Perhitungan:

MPE:  $(3^4)+(3^5)+(4^4)+(2^3)+(4^4)+(4^4)$ MPE: 81+243+256+8+256+1

MPE: 845

Diatas adalah perhitungan mencari nilai MPE. Untuk mendapatkan nilai MPE, dilakukan dengan cara nilai alternatif ^ nilai bobot. Hasil untuk perhitungan alternatif Nokia Lumia 1020 = 845

**Tabel 8. Tabel hasil perhitungan MPE**

| No registrasi     | Nama Alternatif  | Nilai MPE |
|-------------------|------------------|-----------|
| <b>IDHP-00001</b> | Samsung S7       | 4271      |
| <b>IDHP-00002</b> | Iphone 6         | 1379      |
| <b>IDHP-00003</b> | Nokia Lumia 1020 | 845       |

Dari tabel 8. dapat dilihat hasil perhitungan Metode Perbandingan Eksponensial maka hasil tertinggi yang sangat disarankan untuk dibeli yaitu alternatif Samsung s7 dengan nilai 4271.

#### **4. RANCANGAN SISTEM**

## **4.1** *Flowchart Sistem*

Di bawah ini adalah tahapanalur jalan program sistem pendukung keputusan pembelia handphone menggunakan metode perbandingan eksponensial adalah sebagai berikut:

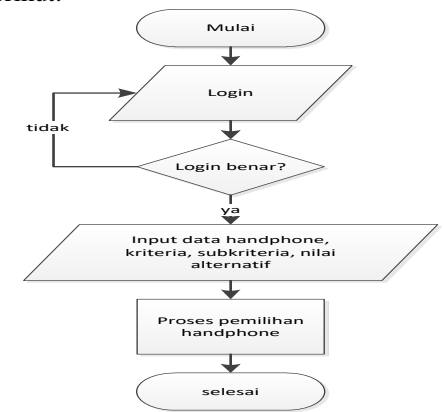

**Gambar 2.** *Flowchart* **Sistem**

*Flowchart* program dimulai login kemudian menginputkan data handphone, input data kriteria dan dilanjutkan dengan menginput nilai alternatif. Dan data yang telah diinputkan akan diproses.

## **4.2***Flowchart* **Proses Perhitungan Metode Perbandingan Eksponensial**

Di bawah ini adalah tahapan *flowchart* proses perhitungan metode perbandingan eksponensial untuk pembellian handphone yang sesuai keinginan:

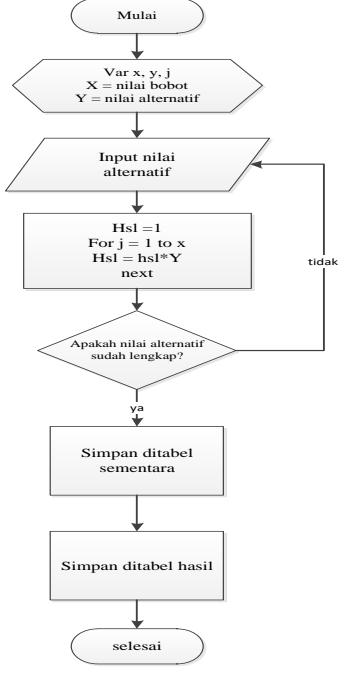

**Gambar 3.** *Flowchart* **Perhitungan MPE**

Pada Gambar 4.3 *Flowchart* Perhitungan MPE dimulai dari proses pengambilan data yang sudah tersimpan didalam *database* yaitu dari tabel datahandphone dan tabel kriteria setelah proses pengambilan data didalam tabel sudah selesai maka dilanjunkan ke pengiunputan nilai bobot kriteria yang telah ditentukan oleh sistem dengan adanya tabel ketentuan nilai pada sistem, setelah melakukan penginputan nilai dilanjutkan keproses penyimpanan nilai bobot ke dalam *database* dan dari nilai-nilai bobot yang tersimpan sistem memprosesnya menjadi sebuah nilai alternatif untuk penilaian terhadap handphone.

## **4.3 Basis Data**

1. Tabel *Login*

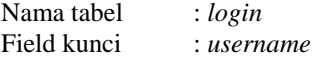

Fungsi : untuk menyimpan data *login* **Tabel 9. Struktur Tabel** *Login*

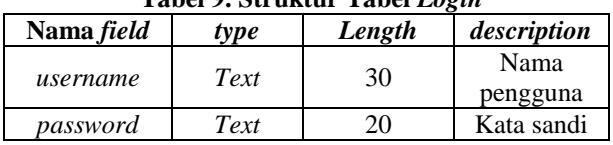

2. Tabel Data Handphoe

Nama Tabel : Datahandphone

Field Kunci : Id hp

Fungsi : *File* ini merupakan tempat menyimpan data handphone

#### **Tabel 10. Struktur data handphone**

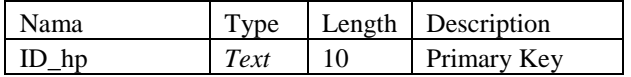

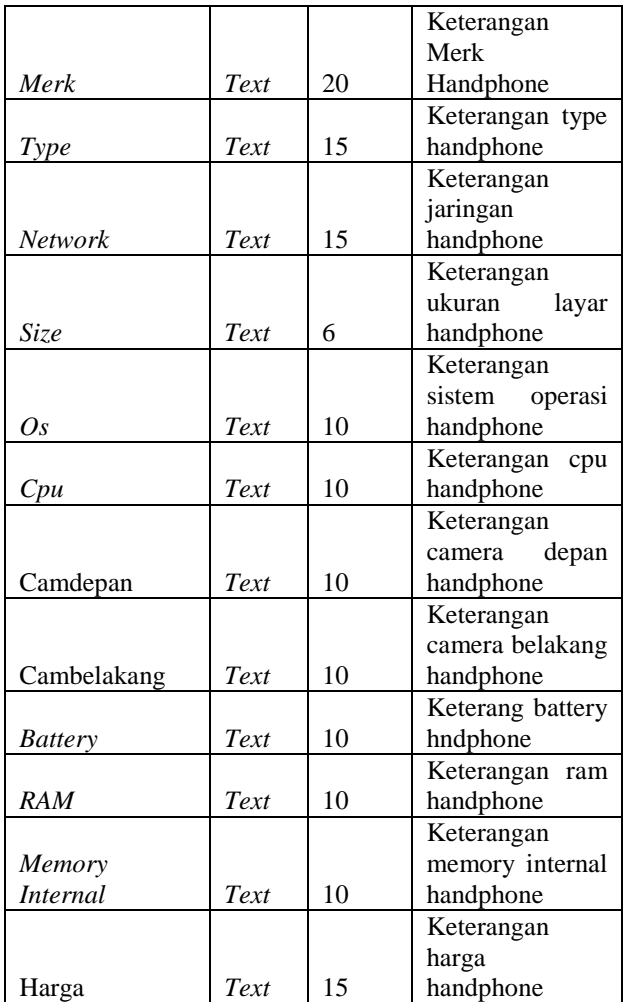

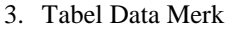

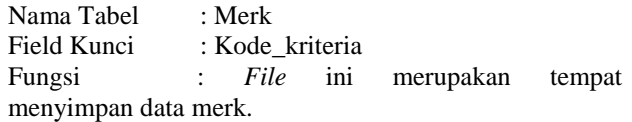

## **Tabel 11. Struktur Tabel Data Kriteria**

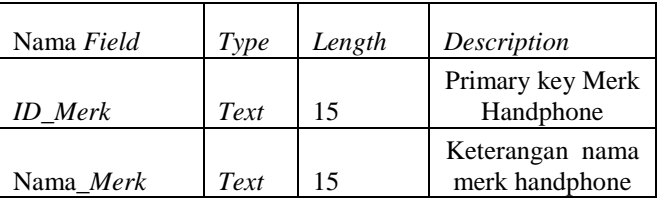

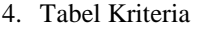

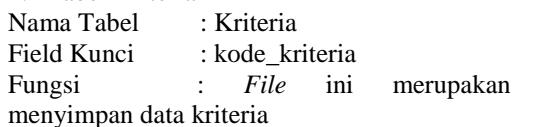

## **Tabel 12. Struktur Tabel Kriteria**

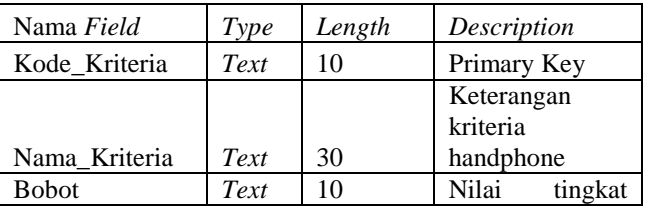

tempat

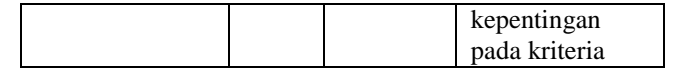

5. Tabel Subkriteria

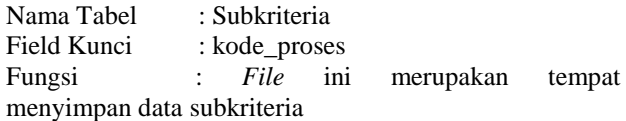

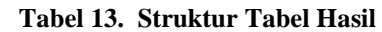

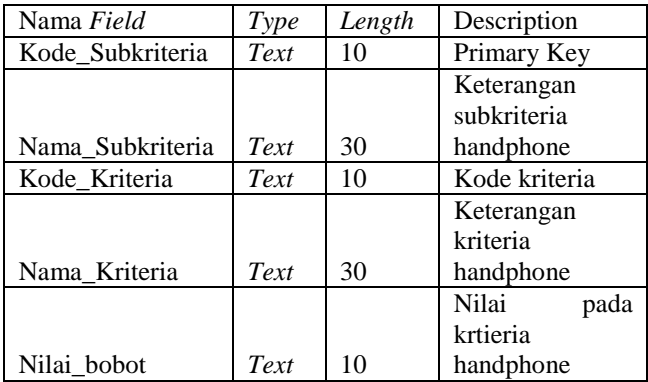

## **5. IMPLEMENTASI 5.1Tampilan** *Login*

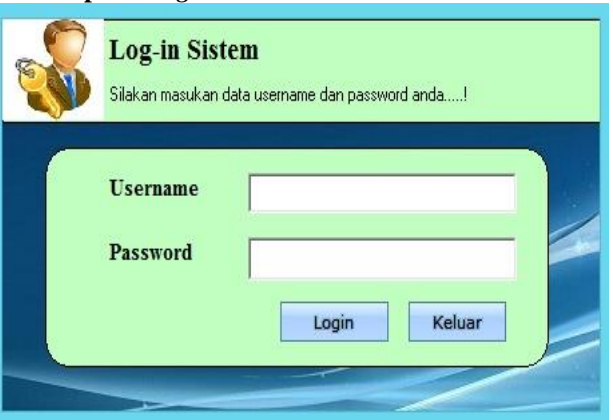

## Gambar 4 Tampilan Login

Pada form Login Admin akan muncul *Textbox uxername* dan *password* dan Tombol Login untuk menjaga Keamanan Aplikasi dan data-data pada Aplikasi ini. Jika Admin berhasil Login maka Admin akan masuk pada Form Menu Utama.

## **5.2 Tampilan** *form* **ubah** *password*

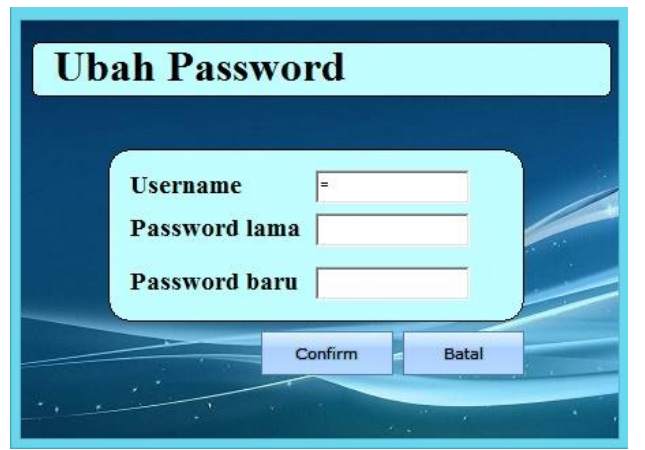

Gambar 5 Tampilan Login Ubah Password Admin Pada Form Ubah Password ini Admin Bisa mengubah Password yang Lama jika sudah tidak aman.

# **5.3 Tampilan Utama**

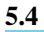

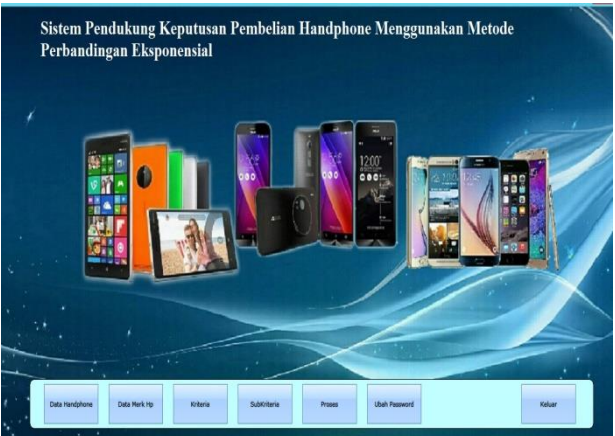

## Gambar 6 Tampilan MenuUtama

Form menu utama adalah tampilan awal aplikasi saat Admin berhasil *Login* dimana terdapat menu input datahandphone, kriteria, subkriteria, proses dan ubah password.

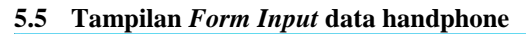

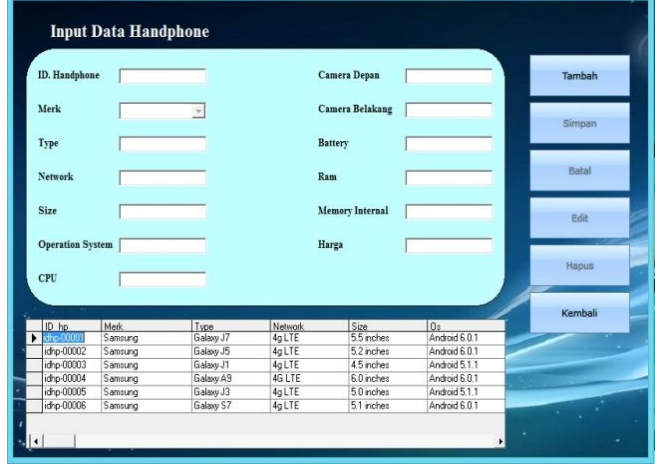

Gambar 7 Tampilan *form* Input data handphone

Gambar 7 diatas menjelaskan tampilan *form input* data handphone. *form* ini berfungsi untuk menambah datahandphone baru, menyimpan, mengedit, dan menghapus data handphone. Dan data handphone yang telah di*input* akan disimpan dalam tabel data handphone

## **5.6 Tampilan** *form Input* **Kriteria**

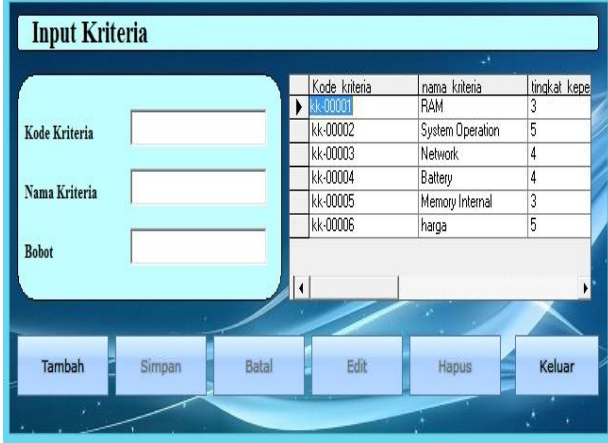

Gambar 8 Tampilan form Input data kriteria

Penjelasan untuk gambar 8 yaitu *from* yang berfungsi untuk menginput jenis jenis kriteria. Pada menu terdapat menu tambah untuk menambah jenis kriteria, menu simpan untuk menyimpan kriteria baru, menu edit untuk merubah kriteria, menu hapus untuk menghapus jenis kriteria, menu batal dan menu keluar.

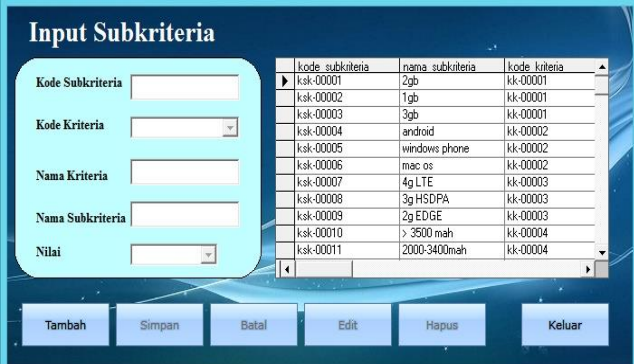

## **5.7 Tampilan** *Form Input* **Sub kriteria**

#### Gambar 9 Tampilan form Input Subkriteria

Gambar 9 yaitu Tampilan halaman *Form* sub kriteria ini berfungsi untuk menambah sub kriteria dan disimpan di tabel sub kriteria. Pada *form* ini hanya memanggil data dari tabel jenis kriteria dan menambahkan nilai berdasarkan tingkat kepentingan di setiap subkriteria. Tersedia juga menu untuk menambah, edit, simpan, hapus batal, dan keluar.

## **5.8 Tampilan** *Form* **Cari**

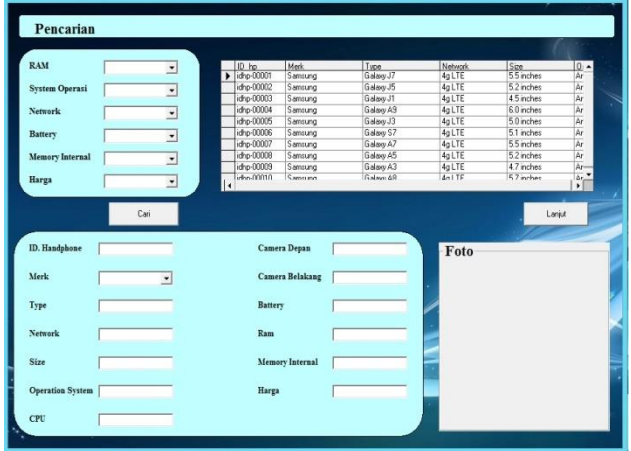

Gambar 10 Tampilan *form* Cari

Gambar 10 yaitu Tampilan halaman *Form* cari adalah form tempat calon pembeli menginputkan kriteria Handphone yang meliputi kriteria Harga, Sistem Operasi, Ram, Network, Memory internal, dan Battery. Dan program akan mencari data handphone yang diinginkan oleh pembeli.

## **5.9 Tampilan** *Form* **proses**

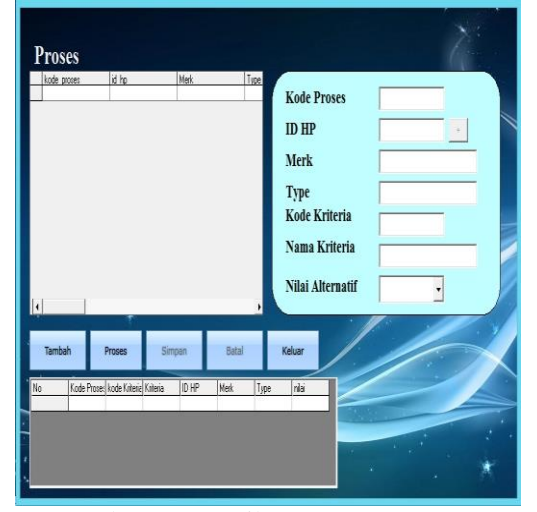

Gambar 11 Tampilan *Form* Proses MPE Gambar 11 merupakan Tampilan *form* proses. *from* ini berfungsi untuk menyeleksi handphone yang akan dibeli. data yang digunakan berasal dari tabel data handphone, tebel kriteria dan sub kriteria kemudian diinputkan nilai alternatif yan diambil dari tabel sub kriteria dan disimpan ke tabel sementara. Setelah semua kriteria selesai diinput makan akan di proses dengan perhitungan metode perbandingan eksponensial dan disimpan pada tabel hasil

## **5.10 Pengujian Sistem**

Pengujian sistem berguna untuk mengetahui sejauh mana yang telah dibuat dapat diterima dengan baik oleh pengguna. Hal ini dilakukan untuk mengetahui dimana kekurangan dari aplikasi ini.

Pengujian selanjutnya dilakukan dengan metode *White box,* dan hal-hal yang diujikan adalah fungsional sistem.

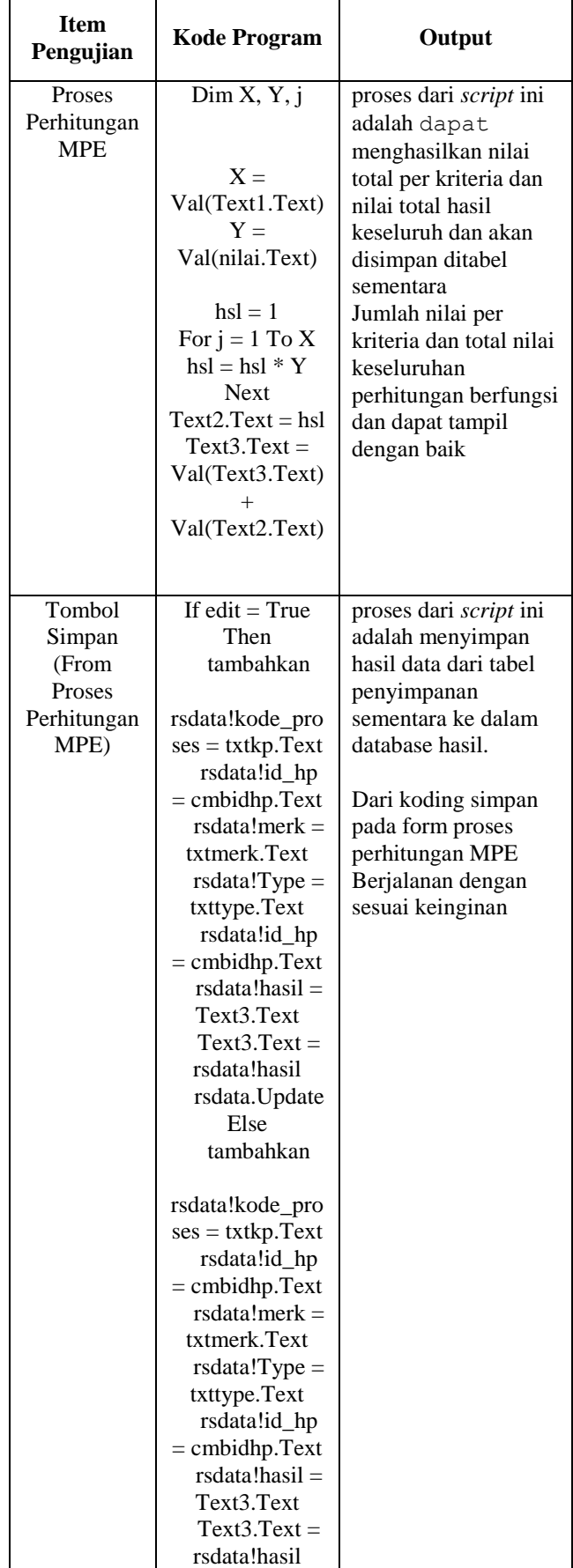

#### **5.10.1 Pengujian** *Black Box* **Tabel 14. Pengujian** *Black box*

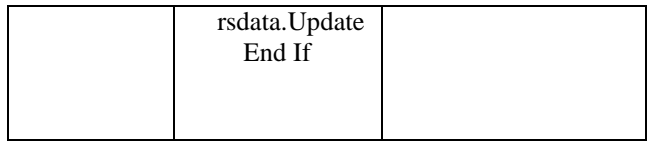

## **5.11 Pengujian** *White Box Testing* **Tabel 15. Pengujian** *White Box*

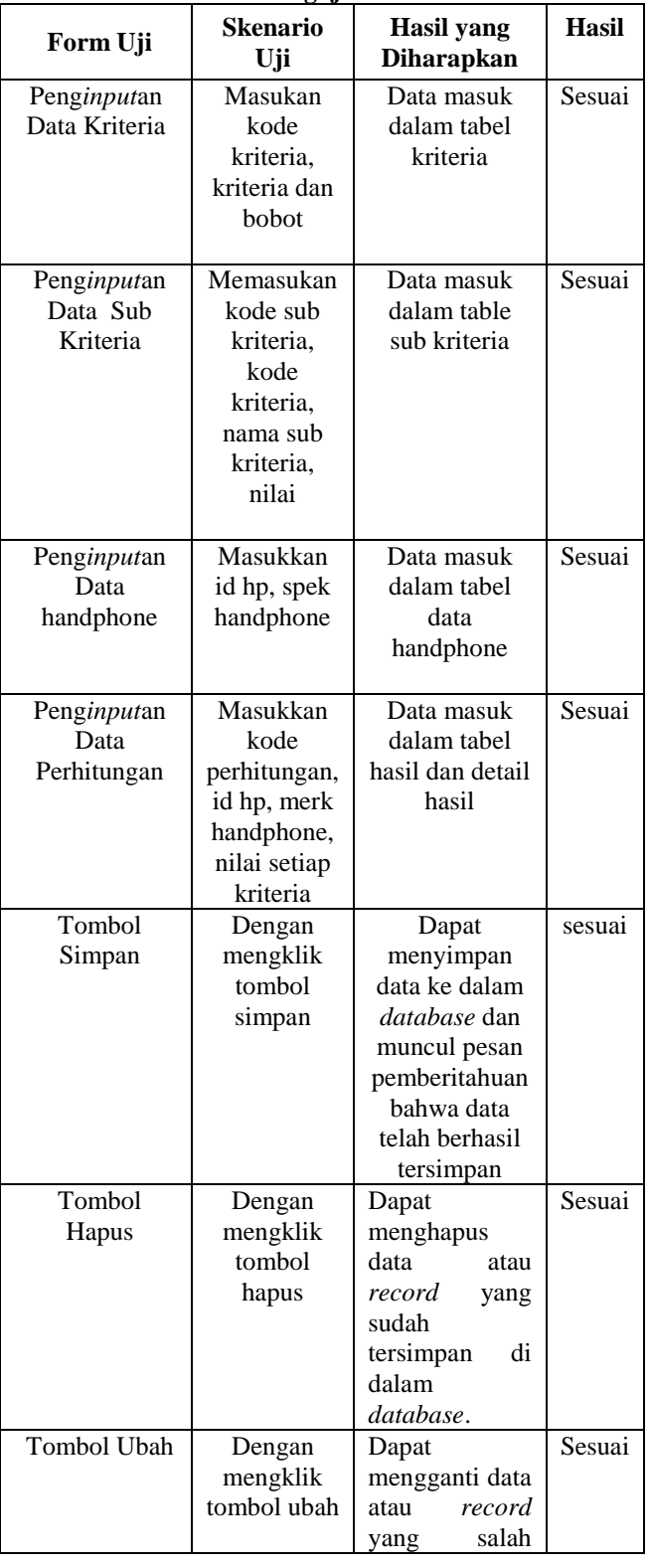

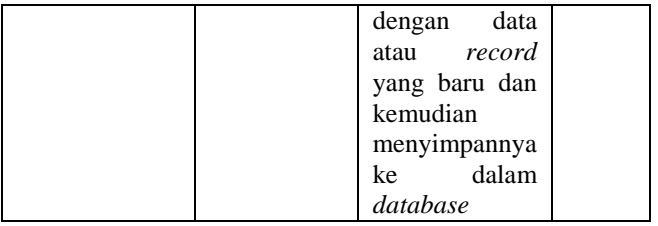

# **6. KESIMPULAN**

Berdasarkan hasil penelitian dan pembahasan serta uraian-uraian pada bab-bab sebelumnya, maka dapat diambil beberapa kesimpulan, yaitu :

- 1. Sistem pendukung keputusan ini dibuat dengan permodelan yang memperhatikan faktor-faktor berupa harga, ram, operation system, battery, network dan memory internal yang digunakan sebagai kriteria penilaian dan pemberian bobot.
- 2. Sistem pendukung keputusan pembelian handphone ini bersifat dinamis karena faktor-faktor baru dan nilai bobotnya dapat diubah dan ditambah sesuai dengan kebutuhan*.*
- 3. Pembeli sebagai pengambil keputusan dengan mengikuti rekomendasi yang dikeluarkan sistem.

## **7. SARAN**

Beberapa saran yang dapat disampaikan adalah sebagai berikut :

- 1. Sistem pendukung keputusan ini dapat dikembangkan dengan berbasis *website* dan dibuat secara *online* sehingga dapat digunakan oleh para calon pembeli lain tanpa harus berkunjung ke toko.
- 2. Pada sistem pendukung keputusan ini bisa pula dikembangkan dengan cara mengkombinasikannya dengan sistem informasi geografis (GIS) sehingga dapat menampilkan lokasi dan jarak tempat penjual handphone.
- 3. Pada sistem pendukung keputusan ini dapat dikembangkan dengan berbasis *mobile* sehingga dapat digunakan siapa saja, diakses kapan saja, dan dimana saja melalui perangkat *mobile* seperti *handphone*, tab, dan sebagainya.

## **8. DAFTAR PUSTAKA**

- Eriyatno dan Fajar Sofyar. 2007. *Riset Kebijakan, Metode Penelitian untuk Pascasarjana*. Bogor: IPB Press.
- Kamus Besar Bahasa Indonesia, Edisi Keempat, 2008. Gramedia Pustaka Utama, Jakarta
- Kusrini, Mukhsin, A. 2007. *Sistem Pendukung Keputusan*. Jakarta: Penerbit Gava Media.